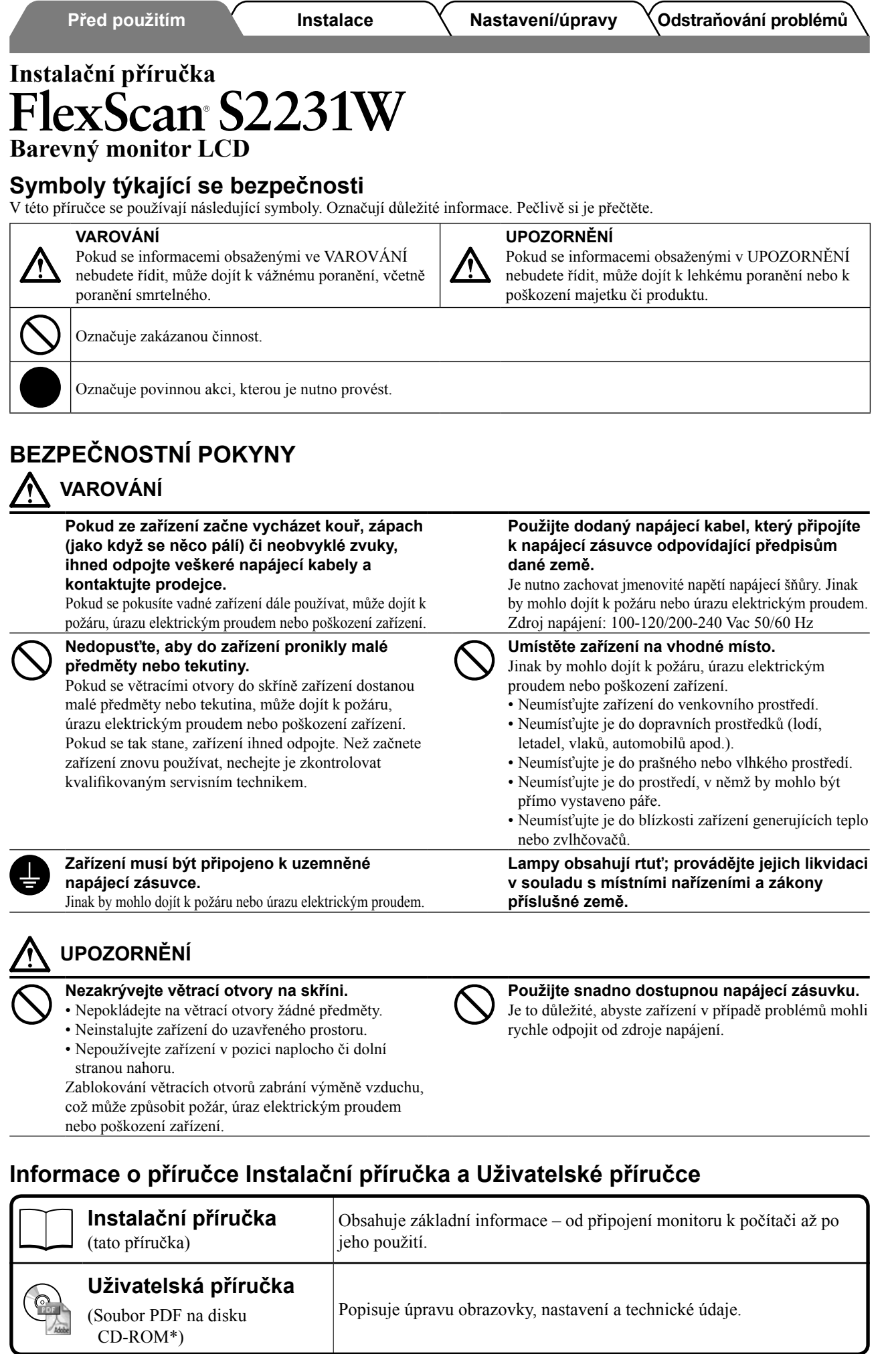

\* Je vyžadována instalace aplikace Adobe Reader.

• Technické údaje výrobku se liší podle prodejních oblastí. Potvrďte, že příručka je napsána v jazyce oblasti prodeje.

**Česky**

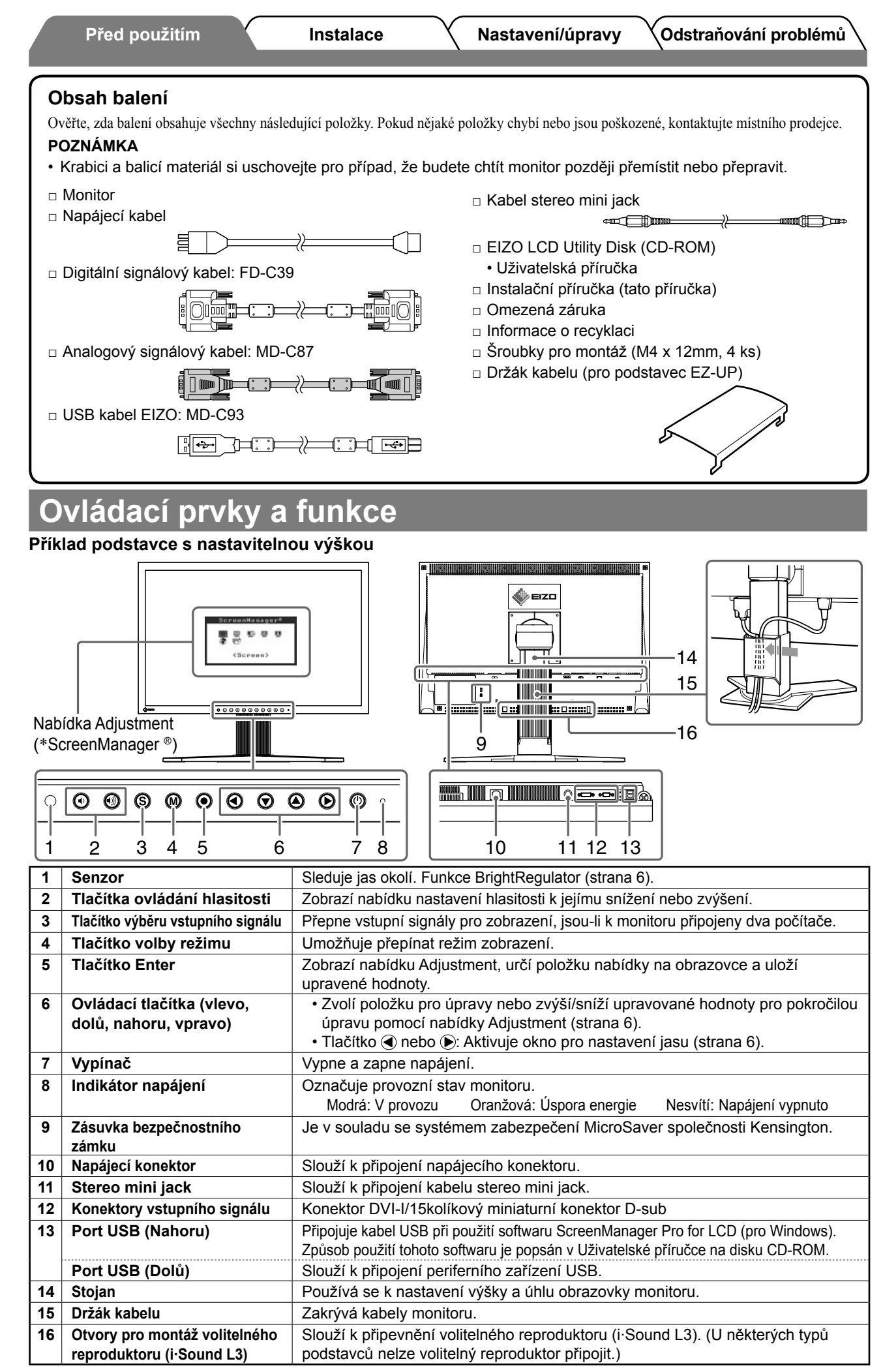

\* ScreenManager ® je další označení společnosti EIZO pro nabídku Adjustment. (Pokyny k použití položky ScreenManager najdete v Uživatelské příručce na disku CD-ROM.)

# **Instalace/skladování monitoru s podstavcem**

Pokud jste zakoupili monitor s podstavcem EZ-UP, dodržujte při jeho instalaci a skladování následující postup.

Podstavec monitoru se zajišťuje kováním zámku na balení. Po postavení monitoru na stůl kování zámku odstraňte, jinak by mohlo dojít k náhlému rozložení podstavce. Kování zámku uchovejte pro pozdější použití (například při přesunu nebo převozu monitoru).

#### **Instalace monitoru**

### *1* **Zvedněte obrazovku monitoru ve směru šipky.**

Oběma rukama uchopte část panelu a zvedejte obrazovku, dokud neuslyšíte zaklapnutí. Po zaklapnutí je podstavec monitoru bezpečně umístěn.

### *2* **Umístěte monitor do nižší polohy a odstraňte kování zámku.**

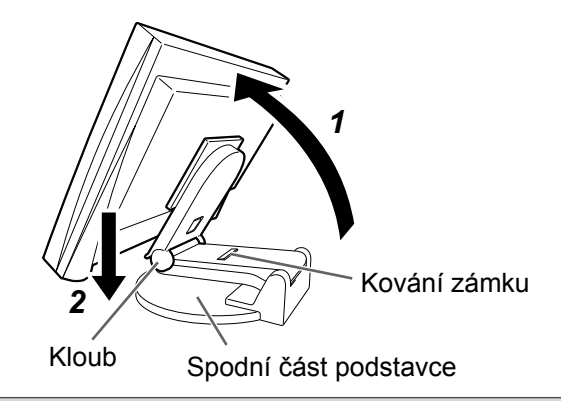

#### **Pozor**

- Odstranění kování zámku může způsobit náhlé rozložení podstavce.
- Nepoužívejte monitor, pokud je podstavec EZ-UP složený.
- Jakmile uvolníte zámek, dbejte při sklápění monitoru na to, abyste si nepřiskřípli prsty. Mohlo by dojít ke zranění nebo k poškození monitoru.

### **Uložení monitoru**

- *1* **Odstraňte držák kabelu.**
- *2* **Nastavte monitor do nižší polohy tak, aby se okraj podstavce dotýkal spodní části podstavce, a připojte kování zámku.**

Nastavte sklon monitoru tak, aby se obrazovka nedotýkala spodní části podstavce.

#### **3** Sklopte obrazovku dozadu a posunujte vypínač "Odemknout" nahoru.

Při maximálním sklopení obrazovky (25°) lze vypínačem "Odemknout" posunovat jen těžce. Poté monitor lehce sklopte do svislé polohy a posuňte vypínačem "Odemknout" nahoru.

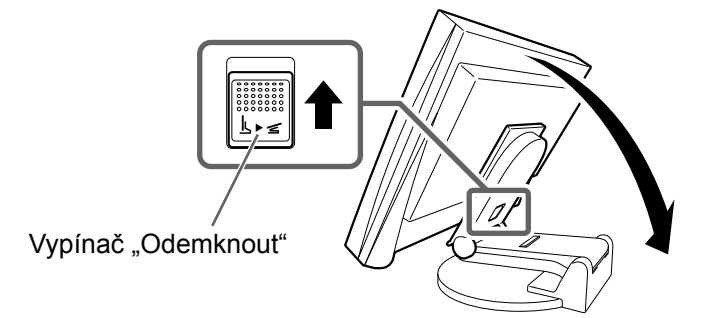

# **Připojení kabelů**

#### **Pozor**

• Při náhradě právě používaného monitoru monitorem S2231W se před jeho připojením k počítači ujistěte, že jste změnili nastavení rozlišení a svislého kmitočtu v počítači na hodnoty, které jsou dostupné pro monitor S2231W podle tabulky rozlišení (zadní strana přebalu).

#### **POZNÁMKA**

• Při připojování dvou počítačů k monitoru se řiďte podle pokynů v Uživatelské příručce na disku CD-ROM.

### *1* **Ověřte, zda je monitor a počítač vypnutý.**

### *2* **Připojte monitor k počítači signálovým kabelem, který odpovídá konektorům.**

Po připojení konektorů kabelu zajistěte připojení utažením šroubků na konektorech.

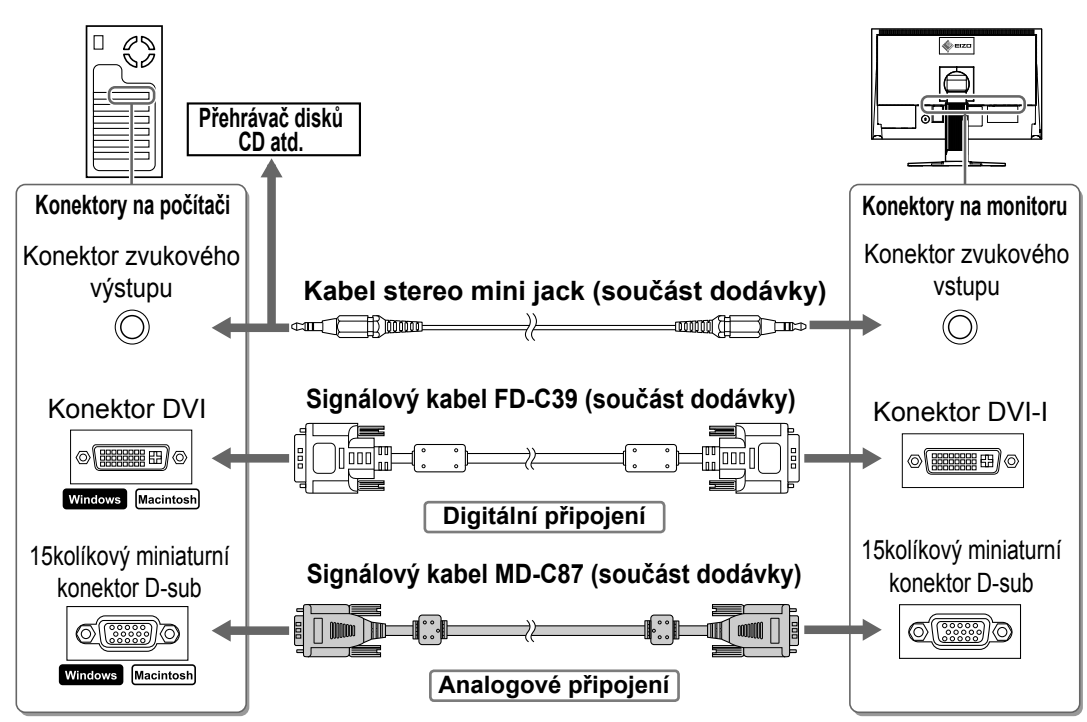

### *3* **Připojte napájecí kabel k zásuvce napájení a zdířce napájení na monitoru.**

# **Úprava výšky a úhlu obrazovky**

Oběma rukama uchopte levý a pravý okraj monitoru a nastavte výšku obrazovky, sklon a natočení obrazovky podle svých požadavků.

#### **Výškově nastavitelný stojan**

Obéma rukama uchopte pravý a levý okraj monitoru a upravte polohu obrazovky směrem nahoru, dolů, doleva nebo doprava.

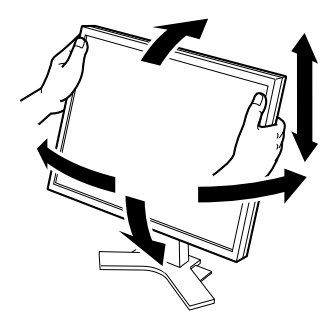

#### **Podstavec EZ-UP**

Uchopte monizor oběma rukama za levý a pravý okraj a upravte úhel obrazovky pohybem nahoru, dolů nebo doleva či doprava.

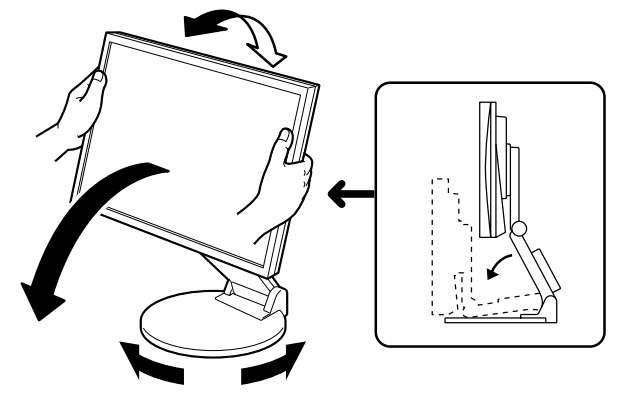

# **Aktivace obrazovky**

# **1** Chcete-li zapnout monitor, stiskněte tlačítko  $\circledcirc$ .

Indikátor napájení monitoru bude svítit modře.

# *2* **Zapněte počítač.**

Objeví se obraz na obrazovce. Zapínáte-li monitor a osobní počítač poprvé s analogovým signálem, funkce Automatické nastavení automaticky upraví kmitočet, fázi a polohu obrazovky.

#### **Pozor**

• Pokud monitor a počítač nepoužíváte, vypněte je. Při odpojení napájecího kabelu se monitor zcela oddělí od zdroje napájení.

# **Nastavení hlasitosti reproduktoru**

- **1** Stiskněte tlačítko (+) nebo (+). Zobrazí se obrazovka nastavení hlasitosti reproduktorů.
- *2* **Nastavte hlasitost reproduktoru pomocí tlačítek**   $\circledcirc$  nebo  $\circledcirc$ .

# **Volba režimu zobrazení**

Funkce FineContrast umožňuje snadno vybrat nejvhodnější režim podle aktuálního způsobu použití monitoru. Podrobnosti o funkci FineContrast najdete v Uživatelské příručce na disku CD-ROM.

#### **Režim FineContrast**

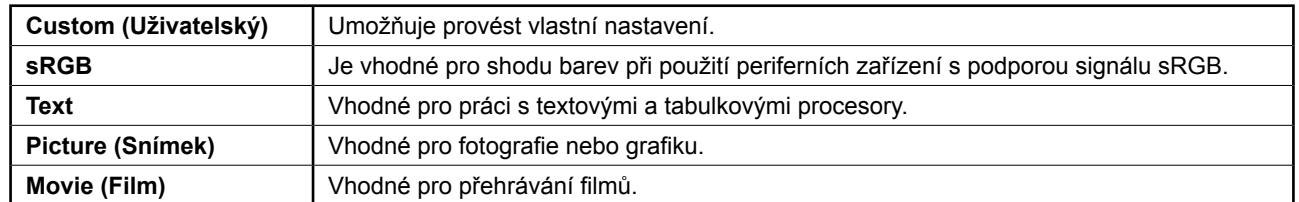

# **1** Stiskněte tlačítko M.

Objeví se režim FineContrast.

### **2** Stiskněte znovu tlačítko (M) během zobrazení **režimu FineContrast.**

Pokaždé, když stisknete tlačítko, přepne se režim do jiného režimu. (Viz tabulka režimů FineContrast.)

## **3** Stiskněte tlačítko ◉ v požadovaném režimu.

Vybraný režim je nastaven.

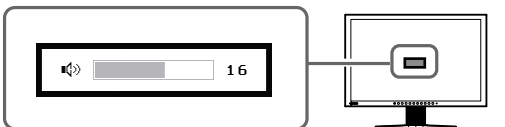

**Obrazovka nastavení hlasitosti reproduktorů**

#### **Název režimu FineContrast**

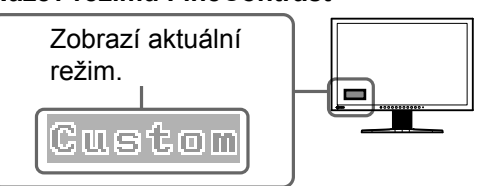

6

# **Úprava jasu**

# **1** Stiskněte tlačítko (4) nebo ( $\blacktriangleright$ ).

Zobrazí se obrazovka pro nastavení jasu.

# **2** Upravte jas tlačítkem (**4**) nebo (**b**).

Chcete-li zvýšit jas obrazovky, stiskněte tlačítko (D), nebo tlačítko (a), chcete-li jas snížit.

# **3** Stiskněte tlačítko ◉ u požadovaného jasu.

Nastavený jas bude uložen.

#### **POZNÁMKA**

• Nastavení jasu obrazovky bude automaticky upraveno na hodnoty odpovídající prostředí. Senzor na spodní straně monitoru zjišťuje osvětlení okolí pomocí funkce BrightRegulator. Podrobnosti naleznete v uživatelské pøíruèce na disku CD-ROM.

# **Provedení pokročilých úprav nastavení**

Pokročilé úpravy nastavení obrazu, barev a **Nabídka Adjustment** dalších nastavení lze provádět prostřednictvím П nabídky Adjustment. Podrobnosti o jednotlivých funkcích ScreenManager' ScreenManager<sup>6</sup> umožňujících úpravy najdete v Uživatelské œ.  $\overline{\mathbb{R}}$ 壓  $\Xi$  $\Xi$ 粵 příručce na disku CD-ROM. :Auto Adjust<mark>m</mark>ent> (Screen) **Pri vstupu analogového signálu Pri vstupu digitálního signálu**

**Tím jsou základní nastavení a úpravy dokončeny. Podrobnosti o pokročilých nastaveních najdete v Uživatelské příručce na disku CD-ROM.** 

# ш  $\odot$  100%

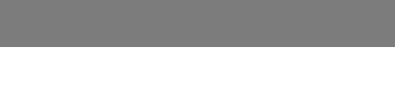

#### **Obrazovka pro nastavení jasu**

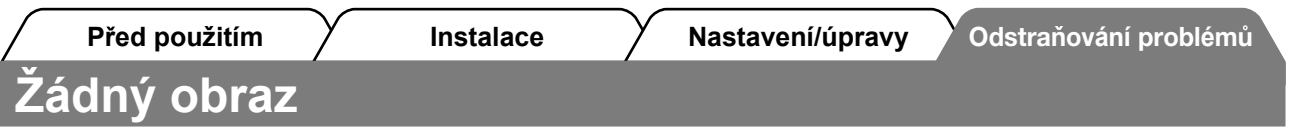

Pokud se na monitoru neobjeví obraz ani poté, co jste se problém pokusili odstranit podle doporučených pokynů, kontaktujte místního prodejce.

### **1. Zkontrolujte indikátor napájení.**

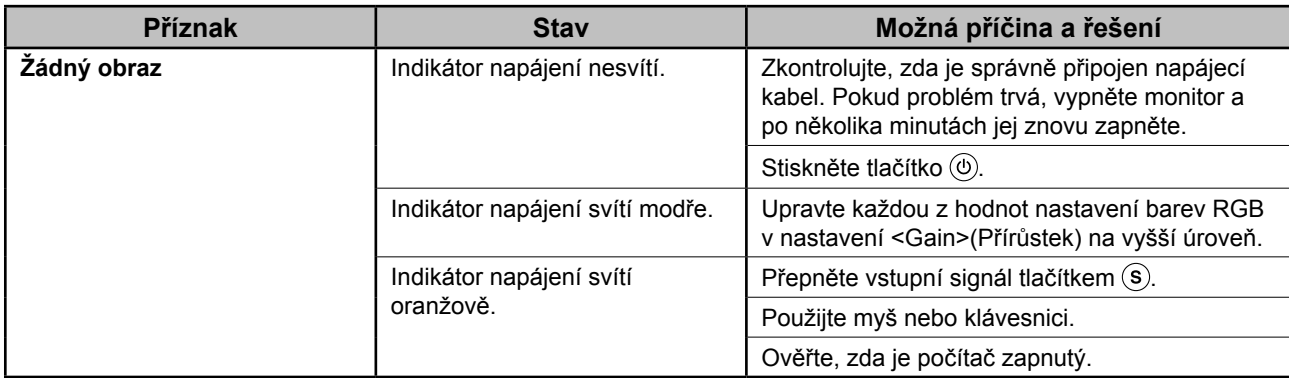

#### **2. Zkontrolujte chybovou zprávu na obrazovce.**

Tyto zprávy se zobrazí, pokud je vstupní signál nesprávný, i když monitor funguje.

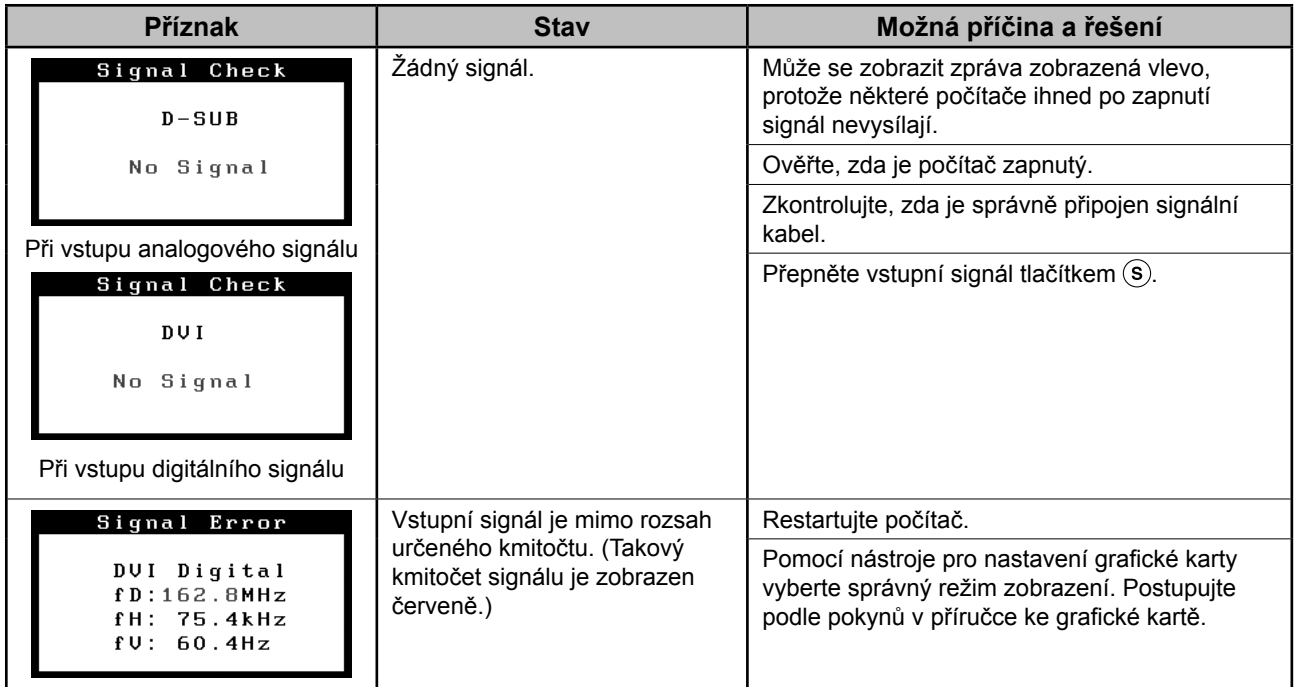

#### **Podporovaná rozlišení a kmitočty**

Monitor podporuje následující rozlišení:

#### **Analogový vstup**

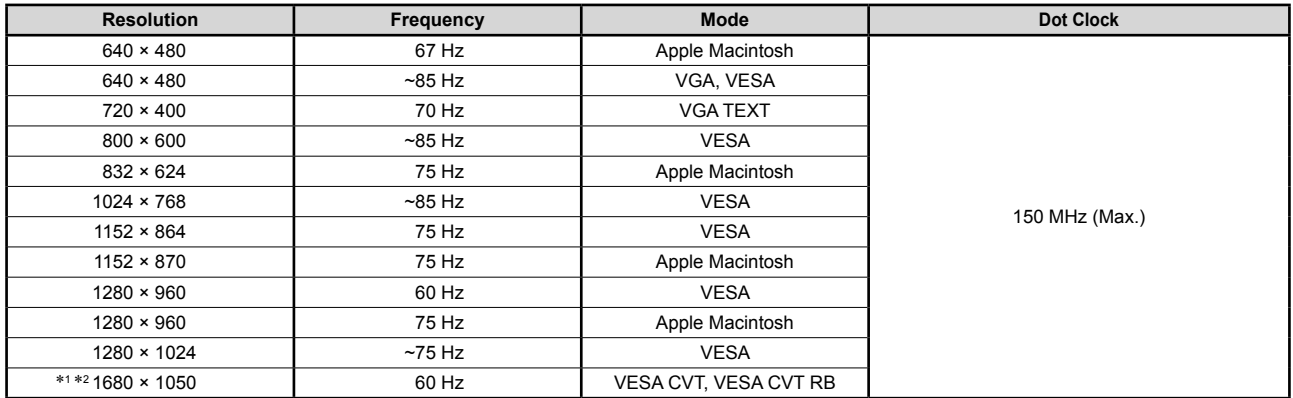

#### **Digitální vstup**

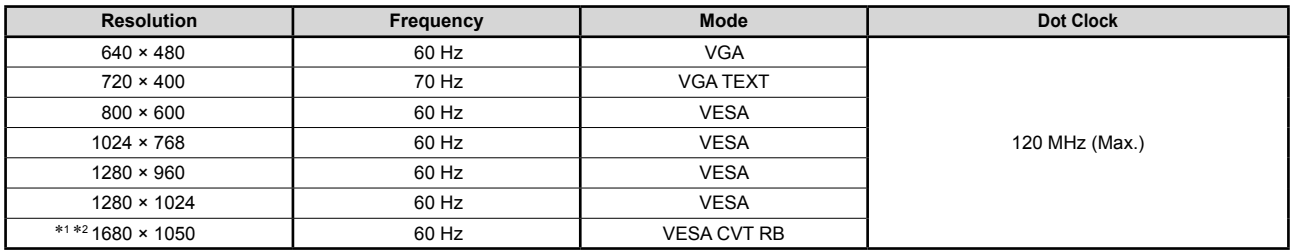

\*1 Doporučené rozlišení (nastavit toto rozlišení)

\*<sup>2</sup> Při zobrazování vstupního signálu širokého formátu je vyžadována grafická karta odpovídající standardům VESA CVT. Copyright© 2007 EIZO NANAO CORPORATION Všechna práva vyhrazena.

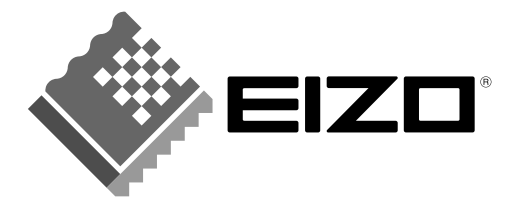

#### **EIZO NANAO CORPORATION**

153 Shimokashiwano, Hakusan, Ishikawa 924-8566 Japan Phone: +81 76 277 6792 Fax: +81 76 277 6793

#### EIZO NANAO TECHNOLOGIES INC.

5710 Warland Drive, Cypress, CA 90630, U.S.A. Phone: +1 562 431 5011 Fax: +1 562 431 4811

#### **EIZO EUROPE AB**

Lovangsvagen 14 194 61, Upplands Väsby, Sweden Phone: +46 8 594 105 00 Fax: +46 8 590 91 575

#### **EIZO NANAO AG**

Moosacherstrasse 6, Au CH - 8820 Wädenswil, Switzerland Phone: +41-0-44 782 24 40 Fax: +41-0-44 782 24 50

#### **Avnet Technology Solutions GmbH** Lötscher Weg 66, D-41334 Nettetal, Germany Phone: +49 2153 733-400 Fax: +49 2153 733-483